# TECHNISCHE UNIVERSITÄT DORTMUND

# REIHE COMPUTATIONAL INTELLIGENCE

# COLLABORATIVE RESEARCH CENTER 531

Design and Management of Complex Technical Processes and Systems by means of Computational Intelligence Methods

> SPOT Sequential Parameter Optimization Toolbox

Thomas Bartz-Beielstein, Christian Lasarczyk and Mike Preuß

No. CI-256/08

Technical Report ISSN 1433-3325 November 2008

Secretary of the SFB 531 · Technische Universität Dortmund · Dept. of Computer Science/LS 2 *·* 44221 Dortmund *·* Germany

This work is a product of the Collaborative Research Center 531, "Computational Intelligence," at the Technische Universität Dortmund and was printed with financial support of the Deutsche Forschungsgemeinschaft.

# SPOT

# <span id="page-2-0"></span>Sequential Parameter Optimization Toolbox

Thomas Bartz-Beielstein

Faculty of Computer Science and Engineering Science Cologne University of Applied Sciences D-51643 Gummersbach Germany Christian Lasarczyk, Mike Preuß Algorithm Engineering Dept. of Computer Science Dortmund University D-44221 Dortmund Germany Version 0.5

November 13, 2008

## Contents

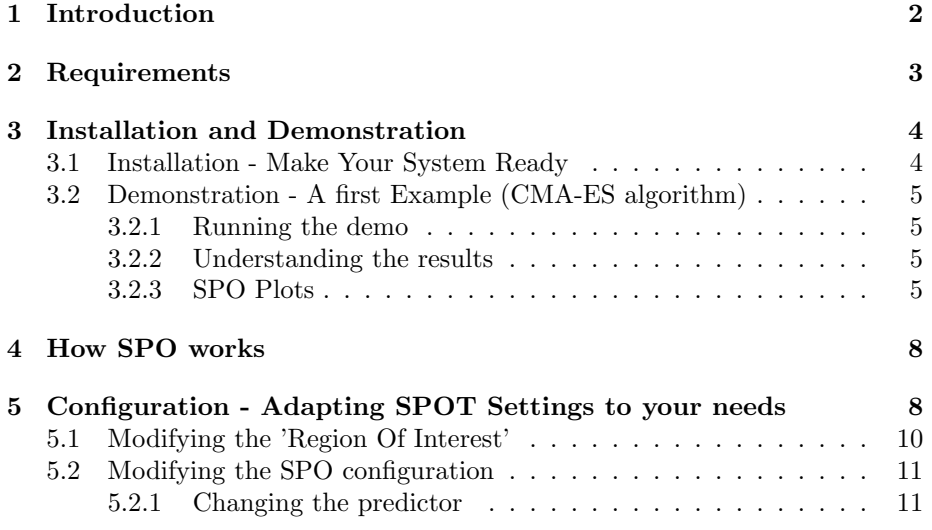

<span id="page-3-1"></span>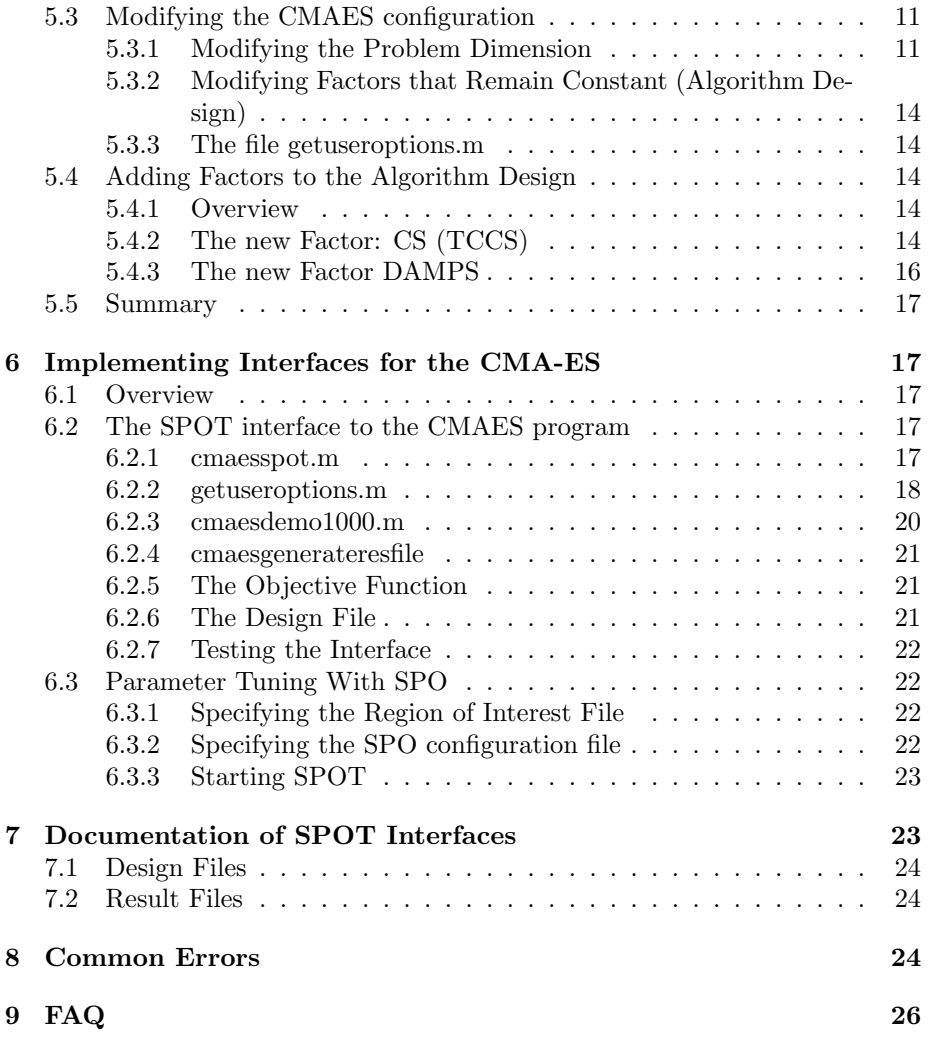

## <span id="page-3-0"></span>1 Introduction

This article describes the SPO toolbox. SPO is an acronym for *sequential parameter optimization* [\(Bartz-Beielstein, 2006\)](#page-28-0). The SPO *toolbox* described in this article is referred to as SPOT. It was developed over the last years by Thomas Bartz-Beielstein, Christian Lasarczyk, and Mike Preuß. The main purpose of SPO is to determine improved parameter settings for optimization algorithms to analyze and understand their performance. SPO was successfully applied to numerous optimization algorithms, especially in the field of evolutionary computation, i.e., evolution strategies, particle swarm optimization, algorithmic chemistries etc. in the following domains:

- <span id="page-4-1"></span>• machine engineering: design of mold temperature control [\(Mehnen et al.,](#page-29-0) [2005;](#page-29-0) [Weinert et al., 2004;](#page-30-0) [Mehnen et al., 2004\)](#page-29-1)
- aerospace industry: airfoil design optimization [\(Bartz-Beielstein and Nau](#page-29-2)[joks, 2004\)](#page-29-2)
- simulation and optimization: elevator group control [\(Bartz-Beielstein et al.,](#page-29-3) [2005c;](#page-29-3) [Markon et al., 2006\)](#page-29-4)
- technical thermodynamics: non sharp separation [\(Bartz-Beielstein et al.,](#page-28-1) [2005b\)](#page-28-1)
- *•* economy: agri-environmental policy-switchings [\(de Vegt, 2005\)](#page-29-5)

Other fields of application are in fundamental research:

- algorithm engineering: graph drawing [\(Tosic, 2006\)](#page-30-1)
- *•* statistics: selection under uncertainty (optimal computational budget allocation) for PSO [\(Bartz-Beielstein et al., 2005a\)](#page-28-2)
- evolution strategies: threshold selection and step-size adaptation [\(Bartz-](#page-28-3)[Beielstein, 2005\)](#page-28-3)
- other evolutionary algorithms: genetic chromodynamics [\(Stoean et al.,](#page-30-2) [2005\)](#page-30-2)
- computational intelligence: algorithmic chemistry [\(Bartz-Beielstein et al.,](#page-28-1) [2005b\)](#page-28-1)
- particle swarm optimization: analysis and application [\(Bartz-Beielstein](#page-28-4) [et al., 2004a\)](#page-28-4)
- *•* numerics: comparison and analysis of classical and modern optimization algorithms [\(Bartz-Beielstein et al., 2004b\)](#page-29-6)

Further projects, e.g., vehicle routing and door-assignment problems and the application of methods from computational intelligence to problems from bioinformatics are subject of current research.

### <span id="page-4-0"></span>2 Requirements

The SPO Toolbox relies on functions provided by the MATLAB Kriging toolbox DACE developed by [Lophaven et al.](#page-29-7) [\(2002\)](#page-29-7). MATLAB itself and the MATLAB statistics toolbox (which is already included in MATLAB) are also required. SPOT is able to run under different operating systems. Experiments described in [Bartz-Beielstein](#page-28-0) [\(2006\)](#page-28-0) were performed on various Linux Systems (Debian, Suse).

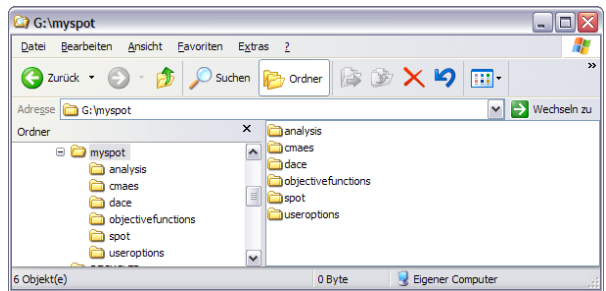

<span id="page-5-2"></span>Figure 1: resulting directory structure

### <span id="page-5-0"></span>3 Installation and Demonstration

#### <span id="page-5-1"></span>3.1 Installation - Make Your System Ready

- 1. Download the [spot.zip](http://www.gm.fh-koeln.de/~bartz/experimentalresearch/spot.zip) file, which includes SPOT from <http://www.gm.fh-koeln.de/~bartz/experimentalresearch/spot.zip>
- 2. Download the [MATLAB DACE toolbox,](http://www2.imm.dtu.dk/~hbn/dace/) which is freely available from <http://www2.imm.dtu.dk/~hbn/dace/>
- 3. After the two files have been downloaded, create a new directory of your choice where you want SPOT to be executed from and unzip both toolboxes into this directory (in this example we want g:*\*myspot to be this directory).
- 4. SPOT can be used to tune every algorithm that allows (or requires) the specification of exogenous parameters. Since there are several algorithms available, we use an *Evolution Strategy with Covariance Matrix Adaptation* (CMA-ES) algorithm to exemplify the procedure.

The CMA-ES sourcecode (cmaes.m) is already included in the spot.zip. For more information and other versions of the CMA-ES package please visit the official website [http://www.bionik.tu-berlin.de/user/niko/](http://www.bionik.tu-berlin.de/user/niko/cmaes_inmatlab.html) [cmaes\\_inmatlab.html](http://www.bionik.tu-berlin.de/user/niko/cmaes_inmatlab.html).

Please note, that the CMA-ES package and SPOT can be used independently.

- 5. The resulting directory structure should look like in Fig. [1.](#page-5-2)
- 6. Now start MATLAB and add the directory with all subfolders to the PATH library of MATLAB. This can be done by selecting **File**  $\Rightarrow$  **Set** Path to use the SetPath dialog box or using the functions addpath and genpath in combination, e.g. addpath(genpath('g:*\*myspot')). Next you should change your current working directory to g:*\*myspot.

Adding the directory to the PATH library and changing current directory can also be automated. The file startup.m will be executed automatically on MATLAB startup if it exist in the MATLAB startup folder (startup

folder may be s.th. like this on windows systems: '\*HOMEPATH\*N\My Documents\MATLAB'). Content of the startup.m file could look like this:

PATH\_STR='G:\myspot'; addpath(genpath([PATH\_STR])); eval(['cd ' PATH\_STR]); clear PATH\_STR;

#### <span id="page-6-0"></span>3.2 Demonstration - A first Example (CMA-ES algorithm)

#### <span id="page-6-1"></span>3.2.1 Running the demo

Now, after you followed all steps above, you are able to run a demonstration by simply calling spotdriver('demo1000') from the MATLAB command console. This will start the SPO for two parameters of the CMA-ES algorithm. The two parameters to be optimized in this example are named 'NPARENTS' and 'NU'. They are used to assign the 'number of parents' and the 'population size' for the used Evolution Strategy algorithm. The number of parents and the population size are two of the main preferred parameters to play with on Evolution Strategy algorithms. At the beginning spotdriver generates the initial design and starts the sequential parameter optimization after that. The performance of the CMA-ES algorithm will be improved sequentially while the SPO algorithm is running. This demo takes a few seconds or minutes (which is mainly depending on your System components). While the SPO is running, a plot window will pop up, which visualizes the improvement of the optimization process until then. This window is updated after each SPO-loop walk through. After the SPO has finished its work, several statistical plots are generated automatically to show the progress of the optimization process. In the following we will go discuss some of these plots.

#### <span id="page-6-2"></span>3.2.2 Understanding the results

The initial console output from the SPOT run (see Fig. [2\)](#page-7-0) can be explained as follows. First, all files from previous runs are deleted to ensure a clean start (line 2-8). After that, the user defined region of interest for the (two) factors to be optimized are diplayed (line 9,10). The initial design consists of 16 points within the specified regions. The design points are displayed in line 11-26.

The last lines from the console output read as shown in Fig. [3.](#page-7-1) Line 4 shows the factor settings from the best configuration and the corresponding function values.

#### <span id="page-6-3"></span>3.2.3 SPO Plots

Figure [4](#page-8-0) shows results from the run demo1000.

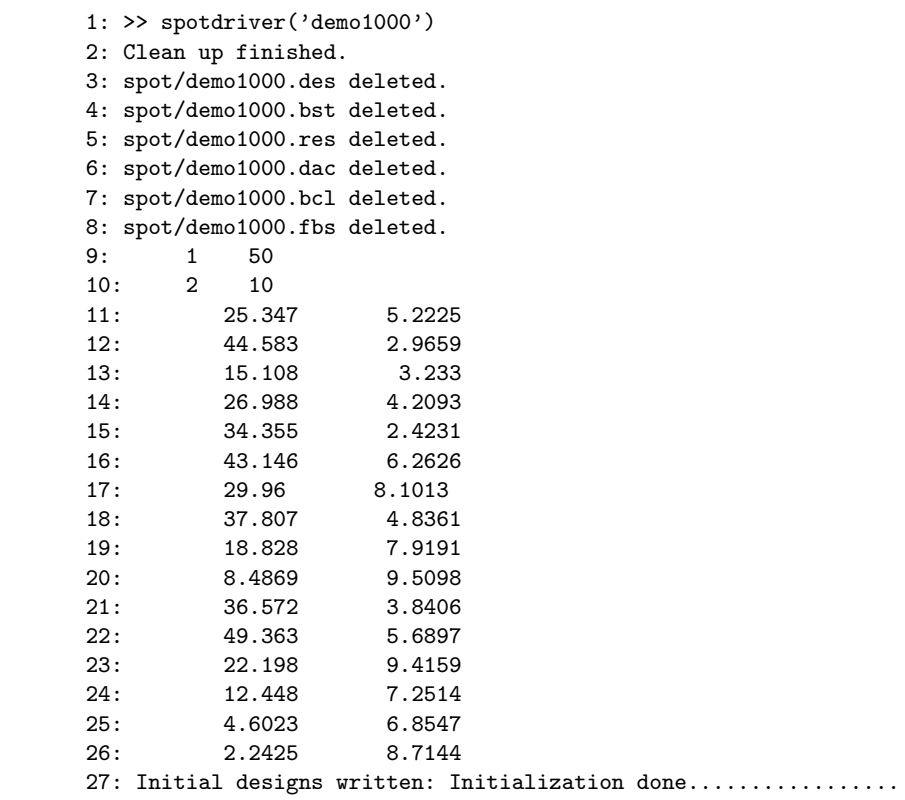

<span id="page-7-0"></span>Figure 2: SPOT generated output.

```
1: --- SPO step 7 of Inf. ---Algorithm runs: 63 of 50 ---
2: 'NPARENTS' 'NU'
3: 2 8.7144
4: Min: 9.60936e-07, MinMerged: 4.81543e-05
5: Theta values: 0.5946 2.181
```
<span id="page-7-1"></span>Figure 3: SPOT generated output. Final values.

<span id="page-8-2"></span>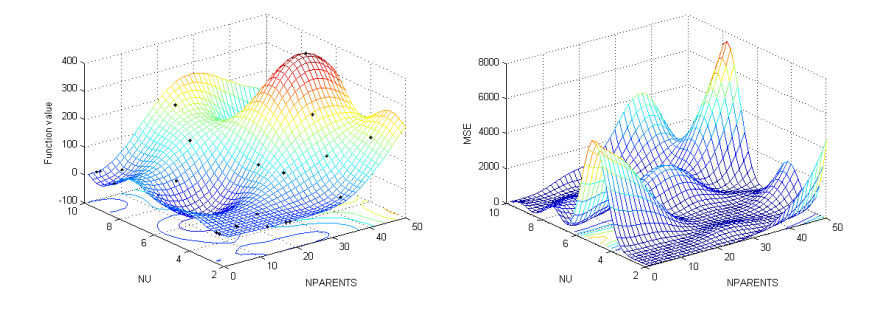

<span id="page-8-0"></span>Figure 4: *left:* predicted function values; *right:* mean squared error

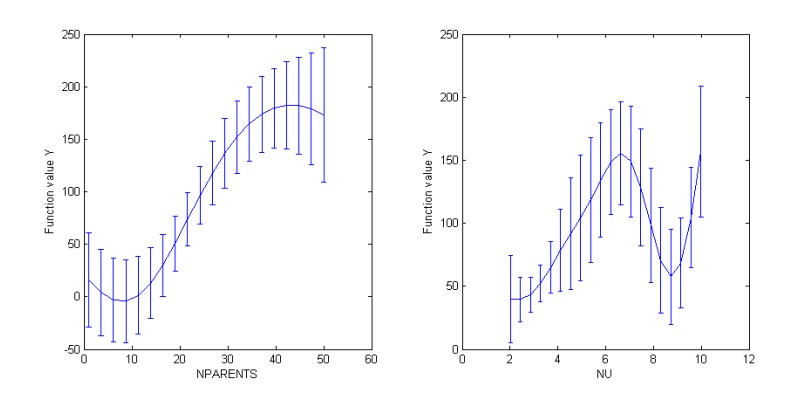

Figure 5: Effect plots

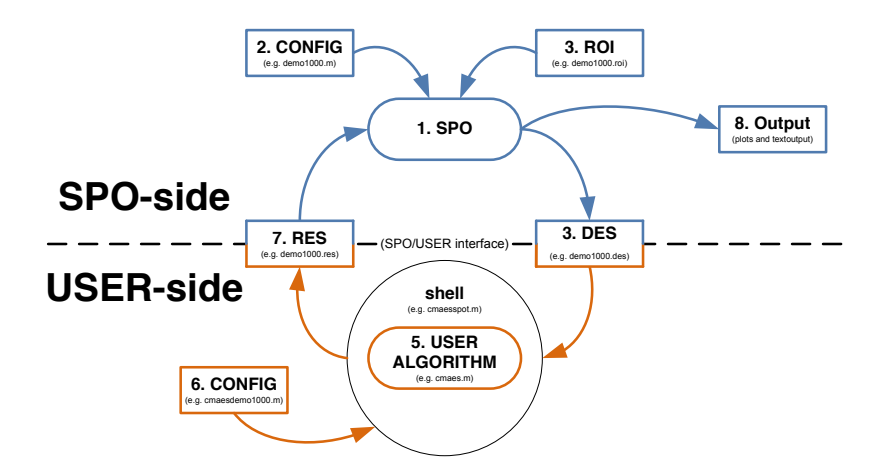

<span id="page-8-1"></span>Figure 6: Functional principle of the SPO Toolbox

### <span id="page-9-0"></span>4 How SPO works

The SPO can determinate and improve parameter settings for any extern algorithm, which could be written in any programming language. The communication between SPO and the extern algorithm is transacted via simple structured text files. To make your algorithm able to interact with SPO it is necessary to build up a shell around your algorithm, so you don't need to modify your algorithm at all. The shell must be able to read parameter settings from a file, start the algorithm with these parameter settings and finally write the algorithm result to another file after it has finished.

The following files have to be set up by the user to configure the SPOT and the algorithm:

- CONFIG file for SPO: This file contains important SPO setup parameters. For detailed parameter information see Table [1](#page-13-0)
- ROI file Region of Interests for the SPO: This file specifies the value range of the algorithm parameters which should be optimized.
- CONFIG file for external algorithm: This file contains setup parameters for the external algorithm

Figure [6](#page-8-1) clarifies how SPO mainly works and how it interacts with a user defined algorithm. At startup SPO and the algorithms shell read initial information from this specified configuration files (2, 3 and 6 in Fig. [6\)](#page-8-1) to initialize SPO and the algorithm. After that step was done, the optimization sequence begins: SPO writes a design file (4 in Fig. [6\)](#page-8-1). Afterward the shell runs the algorithm with the parameter settings read out from the design file and writes the results to a result file (7 in Fig. [6\)](#page-8-1) after the algorithm has finished. Now the SPO reads the result file and start the first optimization loop to fit the stochastic process model and adapt the design file for better results next time. This whole optimization sequence is running again and again until the enumeration of loops to walk through is reached.

## <span id="page-9-1"></span>5 Configuration - Adapting SPOT Settings to your needs

Based on the example from Sect. [3.2,](#page-6-0) we demonstrate several features of the SPOT. Remember, there are three different configuration files related to SPOT and CMA-ES (as described in Sect. [4\)](#page-9-0):

SPOT - CONFIG files: e.g., demo1000.m, see Fig. [7](#page-10-0)

SPOT - ROI files: e.g., demo1000.roi, see Fig. [8](#page-10-1)

CMAES - CONFIG files: e.g., cmaesdemo1000.m, see Fig. [10.](#page-14-0)

```
algorithmname= 'cmaesspot';
budget=50;
dacemodelname='';
defaulttheta=1;
designtype = 'lhd';
doecenterpoints = 4;
isotropic=0;
lhdintervals=0;
lhdsamples= 16;
loval=1E-3;
maxsteps=Inf;
maxrepeats=50;
mergetype=2;
meta = 0;na=40;
new=1;
newdesignsize=2;
npoints=10;
ntestpointsperdim=10000;
repeats=1;
seed=0;
spotdirname='spot/';
spotcmodel='corrgauss';
%spotpredictor='tree';
spotpredictor='dace';
spotrmodel='regpoly0';
tol=1.e-2;
upval=100;
verbosity=2;
yname='Y';
```
<span id="page-10-0"></span>Figure 7: demo1000.m. Table [1](#page-13-0) explains these variables.

name low high isint pretty NPARENTS 1 50 TRUE 'NPARENTS' NU 2 10 FALSE 'NU'

<span id="page-10-1"></span>Figure 8: demo1000.roi specifies the region of interest for two factors.

Changing the parameter settings in these files will take effect on the whole optimization process. But first a few words about these configuration files needed to be set up by the user for each experimental run. The prefix filename of all SPO related configuration files have to be the same for each experimental run. In Section [3.2](#page-6-0) 'demo1000' was used for this filename prefix. The name of the configuration file related to the user algorithm have to be handled by the user within the programmed shell, which is responsible for file interaction with the user algorithm. In section [3.2](#page-6-0) the CMAES shell uses 'cmaesdemo1000' for filename prefix. The interface files demo1000.des and demo1000.res are generated automatically by SPO.

#### <span id="page-11-0"></span>5.1 Modifying the 'Region Of Interest'

The ROI (*region of interest*) file contains the interesting value ranges of the algorithm parameters that should be optimized. These ranges are specified by two design points each (high and low limit value). The content of the ROI file used in the example from section [3.2](#page-6-0) is shown in figure [8.](#page-10-1) The file structure is comparable with an array which elements are separated by blanks. First line acts as a headline for the specified regions of interest which are listed below. Each remaining line contains ROI information for one parameter to be optimized. The values, that have to be set up for each parameter are explained below:

- 1. name factor name to be tuned
- 2. low specifies the lower limit value for this factor
- 3. high specifies the upper limit value for this factor
- 4. isint exclusive use of integer for values of this factor? (could be TRUE or FALSE)
- 5. pretty pretty print variant of the factor name, e.g., for axes labeling

The regions of interest can be modified to have a look on the performance with other parameter value ranges. To adjust the regions of interest, the ROI file can be modified using a simple text editor, or Matlab's editor. This change is related to the SPO (and not to the user's algorithm), therefore changes are performed in the file demo1000.m. Our general philosophy is to generate reproducible results. This can be achieved by assigning each experimental setup one unique experiment number. In our first example, we started with demo1000. Thus, the next experiment will be demo1001. This experiment requires the following files:

#### demo1001.m: SPOT related setup

- demo1001.roi: Names and regions of interest of the factors to be tuned
- cmaesdemo1001.m: Setup of the user defined optimization algorithm. We use cmaes.m and add the prefix cmaes to the names of the configuration files.

```
name low high isint pretty
NPARENTS 1 10 TRUE 'NPARENTS'
NU 2 20 FALSE 'NU'
```
<span id="page-12-4"></span>Figure 9: Region of interest file demo1001.roi

Change the ROI file content like shown in figure [9](#page-12-4) and run SPOT by calling

>> spotdriver('demo1001')

to see how it affects the SPO result.

#### <span id="page-12-0"></span>5.2 Modifying the SPO configuration

#### <span id="page-12-1"></span>5.2.1 Changing the predictor

The predictions used in the demo1000 setup are based on the DACE model. Other models, e.g., classical regression or tree based models can be used, too. Next, we discuss how to use a tree-based regression model. Again, this change is related to the SPO (and not to the user's algorithm), therefore changes are performed in the file demo1001.m. Our general philosophy is to generate reproducible results. This can be achieved by assigning each experimental setup one unique experiment number. In our previous example, we used demo1001. Thus, the next experiment will be demo1002. This experiment requires the following files:

demo1002.m: SPOT related setup

demo1002.roi: Names and regions of interest of the factors to be tuned

cmaesdemo1002.m: Setup of the user defined optimization algorithm. We use cmaes.m and add the prefix cmaes to the names of the configuration files.

#### <span id="page-12-2"></span>5.3 Modifying the CMAES configuration

#### <span id="page-12-3"></span>5.3.1 Modifying the Problem Dimension

The experimenter might be interested in the question if similar algorithm designs are beneficial for different problem dimensions. Therefore, he has to modify the problem design. The problem design subsumes information about the objective function, e.g., the problem dimension, and specifies the available budget, e.g., time, number of function evaluations etc. To modify the problem dimension, the file cmaesdemo1000.m (Fig. [10\)](#page-14-0) has to be edited. For example, using a text editor, you can change  $\dim = 10$  to  $\dim =100$  to analyze a 100 dimensional problem.

<span id="page-13-1"></span><span id="page-13-0"></span>Table 1: detailed information about parameters in SPOT Configuration files  $(\mathrm{e.g.~demo1000.m})$ 

| e.g. uemorooo.m <i>j</i> |                                                                                                    |
|--------------------------|----------------------------------------------------------------------------------------------------|
| algorithmname            | Call to the algorithm to be tuned. A script or batch file that calls<br>the optimization algorithm has to be specified here. |
| budget                   | Maximum number of runs of the heuristic. Can be set to "Inf" if                                                              |
|                          | other termination criteria should be used.                                                                                   |
| defaulttheta             | Only for spotpredictor = $'$ dace': Default theta values in the                                                              |
|                          | DACE model                                                                                                    |
| designtype               | Set this to "lhd" in order to use space filling (Latin hypercube de-                                                         |
|                          | signs) or to "doe" to use classical desing of experiments.                                                                   |
| doecenterpoints          | Only for spotpredictor = $'$ doe': Number of center points for the                                                           |
|                          | DOE                                                                                                    |
| isotropic                | Define number of theta values, default is $\#$ of factors, which defines                                                     |
|                          | anisotropic models. Set nTheta to 1 to use isotropic models.                                                                 |
| lhdintervals             | Lower and upper bound for the LHS. Used for the ROI.                                                                         |
| lhdsamples               | Number of initial configurations (initial sample size) of the heuristic<br>to be performed.                                  |
| loval                    | Only for spotpredictor = $'$ dace': lower bound for theta values in                                                          |
|                          | the DACE model                                                                                                    |
| maxrepeats               | Maximum number of repeats for one algorithm parameter setting.                                                               |
|                          | "Inf" if other termination criteria should be used. See also: budget,                                                        |
|                          | maxsteps.                                                                                                    |
| maxsteps                 | Maximum number of runs of the SPO. Can be set to "Inf" if other                                                              |
|                          | termination criteria should be used. See also: budget, maxrepeats.                                                           |
| mergetype                | Determines how results from one run configuration should be aggre-                                                           |
|                          | gated.Can be one of the following: "1": mean, "2": median                                                                    |
| meta                     | Set this value to "1" if meta runs should be performed, see Sect. ??.<br>Otherwise choose "0" (default).                     |
| na                       | Only for spotpredictor $=$ 'dace' or if a dacemodel is plotted: Grid                                                         |
|                          | size for the dace model plot. Default "40".                                                                                  |
| new                      | To start a new run, especially with filenames that have been used                                                            |
|                          | for other runs and these files should be overwritten, set this value                                                         |
|                          | to $"1"$ . To continue an existing experiment, choose $"0"$ .                                                                |
| newdesignsize            | Number of algorithm configurations to be evaluated by the algo-                                                              |
|                          | rithm (should be small). Default "2".                                                                                        |
| npoints                  | number of points for effect plots                                                                                            |
| nsteps                   | Number of sequential optimization steps to be performed.                                                                     |
| ntestpointsperdim        | Number of testpoints (huge!) genereted by the predictor.                                                                     |
| repeats                  | Number of repeats in the inital design. Default "1".                                                                         |
| seed                     | Initial seed for the SPOT functions. Default "0".                                                                            |
| spotcmodel               | Only for spotpredictor = $'$ dace': correlation model in the DACE<br>model                                                   |
| spotdirname              | Directory where the optimization algorithm reads configuration and                                                           |
|                          | writes results files (use a closing $\setminus$ or /). Default: Directory where                                              |
|                          | the spot files reside.                                                                                                    |
| spotpredictor            | Specifcy the SPOT predictor: "dace" uses Kriging (slow, but exact),                                                          |
|                          | "tree" uses regression trees (fast, can handle categorical factors as                                                        |
|                          | well)                                                                                                    |
| spotrmodel               | Only for spotpredictor = $'$ dace': regression model in the DACE                                                             |
|                          | model                                                                                                    |
| tol                      | tolerance for effect plots                                                                                                   |
| upval                    | Only for spotpredictor = $'$ dace': upper bound for theta values in                                                          |
|                          | the DACE model                                                                                                    |
| yname                    | name of the value to be optimized (minimization). Default "Y".                                                               |
|                          | Will be written in the res and desfiles.                                                                                     |

```
%Algorithm design:
nparents = 1;
nu = 1;
%Problem design:
fname = 'fsphere';
tmax = 1000;startpoint = 10;
1b = 10;ub = 100;stepinit = 'detmod';
delta = 0;dim = 10;% Technical stuff
userdirname=pwd;
%
%The following parameters might be useful for future releases:
%
init = 'nunirnd';
termcriteria = 'iterations';
noisetype = 'noNoise';
noisedistribution = 'noNoise';
noiselevel = 0;
testset = 'gert';
gm = 0;xopt = 0;successlimit = 0.01;
showrun = 0;
showpoints = 0;
showendpoints = 0;
showsuccessfullstartpoints = 0;
showunsuccessfullstartpoints = 0;
interval = 0;
intervalsize = 100;
```
<span id="page-14-0"></span>Figure 10: cmaesdemo1000.m

Table 2: detailed information about parameters in CMAES Configuration file (e.g. cmaesdemo1000.m)

userdirname Path to the \*des and \*res-files

#### <span id="page-15-0"></span>5.3.2 Modifying Factors that Remain Constant (Algorithm Design)

Factors that are varied during the sequential parameter optimization are specified in the ROI file. Many algorithms have factors that remain constant during the sequential parameter optimization. They are specified in the cmaesdemo1000.m file. By default, every factor of the optimization algorithm is specified in the cmaesdemo1000.m file and SPO overwrites these values with values generated in the ROI file.

#### <span id="page-15-1"></span>5.3.3 The file getuseroptions.m

The file getuseroptions.m can be found in the subdirectory useroptions. Users can specify default factor settings and some rather technical information such as directory names. It has to be modified if new factors are added to the algorithm design as explained in Sect. [5.4](#page-15-2)

#### <span id="page-15-2"></span>5.4 Adding Factors to the Algorithm Design

#### <span id="page-15-3"></span>5.4.1 Overview

In this section we consider how new factors can be added to the algorithm design. The example presented in section [5](#page-9-1) uses two factors: NPARENTS and NU. The related experiment will be referred to as demo1002. The following files have to be modified to include a new factor:

- cmaes.m: Since CMA-ES does not provide an interface for factors, we have to change the source code of cmaes.m. This is against our philosophy, because we usually do not change the source code. Future releases of the CMA-ES might provide an interface.
- cmaesspot.m: Here we add the additional factor which is passed to cmaes.m.
- getuseroptions.m: This function has to be modified, because it assigns a default value to the new factor.
- cmaesgenerateresfile.m: This function writes results from the CMA-ES runs. Here we have to add the new factor, too.
- demo1002.roi: Here we specify the additional region of interest for the new factor.
- demo1002.m: Here we specify the settings (number of algorithm runs, predictor, etc.) of the SPO.

#### <span id="page-15-4"></span>5.4.2 The new Factor: CS (TCCS)

We consider the time constant for cumulation for step-size control ( $\texttt{tccs} \in ]0,1]$ ). Since cs is already used by MATLAB, we changed the variable name from cs to tccs in the cmaes.m file [\(Hansen and Ostermeier, 2001\)](#page-29-8). Unfortunately, CMA-ES does not provide an interface for this factor. Therefore, we added the following lines to the cmaes.m source code:

```
defopts.tccs = '0.5 % time constant for cumulation for step-size control';
...
%qqq hacking of a different parameter setting, e.g. for ccov or damps,
  % can be done here.
  % \text{ccov} = 0.0 * \text{ccov}; disp(['CAVE: ccov=' num2str(ccov)]);
  %TBB (Feb, 12th 2008):
 tccs = opts.tccs;
```
Now we can use the opts structure to handle the tccs parameter. Modifications of the cmaes.m file are documented in the source code.

The next file we have to consider is cmaesspot.m. Here we add the lines

```
tccs = spotgetdesignvalues(a, b, 'TCCS');
...
if ismember('TCCS', b)
   useroptions.ad.tccs = tccs(i);
   opts.tccs = tccs(i);end;
```
Since cmaesspot.m calls getuseroptions.m, we have to modify this function, too. We have to add one line to the algorithm design:

```
'ad', struct(... % algorithm design from Table 6.3 in [Bart06a, p.97]
  'designfactorname1', '',... %factors to be tuned
  'nparents', nparents, ... % population size [cmaes]
  'tccs', tccs, ... % time constant for cumulation for step-size control
  'designfactornamen', ''), ... %n-th factor to be tuned
  ...
```
The new factor can be read by the CMA-ES, but it not written to the resultfile. Therefore we modifify the function cmaesgenerateresfile.m as follows:

```
function cmaesgenerateresfile(options)
a = exist(options.file.resfilename,'file');
        if (a == 0)fid = fopen(options.file.resfilename,'w');
            fprintf(fid, \sqrt[3]{s} %s %s %s %s %s %s %s %s %s %s %s',...
                'Y','SUCC','NPARENTS','NU','TCCS','FNAME','ITER',...
                'DIM',...
                'CONFIG','SEED');
            fclose(fid);
        end
        fid = fopen(options.file.resfilename,'a');
        fprintf(fid, '\n%g %d %d %g %g %s %d %d %d %d',...
            options.obj.y,...
            options.obj.succ, ...
            options.ad.nparents,...
            options.ad.nu,...
            options.ad.tccs,...
            options.pd.fname, ...
            options.pd.tmax,...
            options.pd.dim,...
            options.vars.configurationnumber,...
            options.obj.thisseed);
        fclose(fid);
```
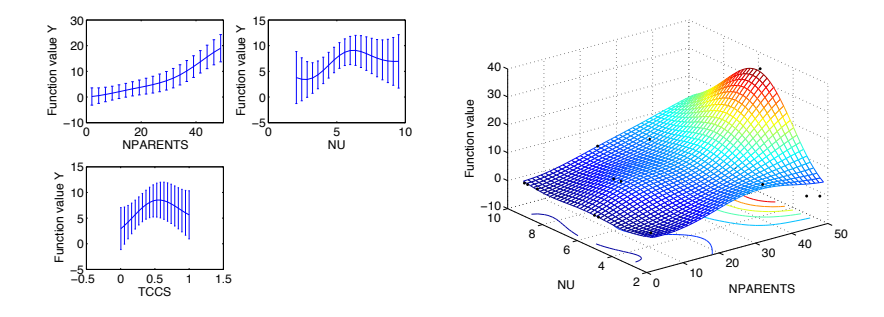

<span id="page-17-1"></span>Figure 11: Results from the SPOT run with TCCS included.

name low high isint pretty NPARENTS 1 50 TRUE 'NPARENTS' NU 2 10 FALSE 'NU' TCCS 0 1 FALSE 'TCCS' DAMPS 0.25 0.99 FALSE 'DAMPS'

<span id="page-17-2"></span>Figure 12: ROI file for 4 factors of the CMA-ES.

And, we have to set up the region of interest in the demo1002.roi file for this factor:

name low high isint pretty NPARENTS 1 50 TRUE 'NPARENTS' NU 2 10 FALSE 'NU' TCCS 0 1 FALSE 'TCCS'

Finally, we have to specify the file for the SPO demo1002.m (here we simply copy the file demo1000.m, and add the following line to the file demo1000.m which will be save as tt demo1002.m):

%CMAES: %Algorithm design: nparents = 1;  $\sin = 1$ ;  $tccs = 0.5;$ 

Now we are ready to perform the experiments:

spotdriver('demo1002.m')

The plots from these run are shown in Fig. [11.](#page-17-1)

#### <span id="page-17-0"></span>5.4.3 The new Factor DAMPS

A fourth factor of the CMA-ES, called damps, can be tuned in the current SPOT version. The corresponding ROI file is shown in Fig. [12.](#page-17-2) Modifications presented in this documentation are already implemented in the SPOT version. So, if you want to try out the tuning process for 4 factors of the CMA-ES, you can use the setting from experiment demo1003, i.e., simply enter

#### >> spotdriver('demo1003')

in the command window.

#### <span id="page-18-0"></span>5.5 Summary

SPO requires the specification of the following parameters:

- 1. Algorithm parameters to be tuned and varied. They are specified in the ROI file, e.g., demo1000.roi.
- 2. SPOT specific parameters, e.g., (demo1000.m)

In addition, the algorithm which should be tuned requires the specification of the following parameters:

- 1. Algorithm parameters that remain constant
- 2. Problem specific parameters

In our example (cmaesdemo1000.m) was used to specify these parameters.

## <span id="page-18-1"></span>6 Implementing Interfaces for the CMA-ES

#### <span id="page-18-2"></span>6.1 Overview

In the following section, details of the SPOT implementation will be explained. We present examples, how SPOT can be adapted to your needs. This section will present some guidelines so that SPOT can be used for new algorithms.

#### <span id="page-18-3"></span>6.2 The SPOT interface to the CMAES program

cmaes.m should be able to read SPO design files and write SPO resfiles. Therefore we write a MATLAB function called cmaesspot.m.

#### <span id="page-18-4"></span>6.2.1 cmaesspot.m

```
function cmaesspot(filename)
clear useroptions;
useroptions = getuseroptions(filename);
opts.MaxFunEvals=useroptions.pd.tmax;
clear A;
%%%%%%%%%%%%%%%%%%%%%%%%%%%%%%%%%%%%%%%
```

```
% 2. Load design file data
[a,b] = \text{autotextread}(\text{useroptions.file.desfilename});CONFIG = (eval(strcat('a.'', 'CONFIG')));REPEATS = (eval(strcat('a.','REPEATS')));
SEED = (eval(strcat('a.'')SEED'));
nofexp = length(CONFIG); %number of experiments
```
% Assign vectors of algorithm design values:

```
nparents = spotgetdesignvalues(a, b, 'NPARENTS');
nu = spotgetdesignvalues(a, b, 'NU');
%
for i=1:nofexp
   useroptions.vars.numberofruns = REPEATS(i);
    for j=1:REPEATS(i) %each experimental setting is repeated REPEAT(i) times
        useroptions.vars.repeatcounter = j;
       %opts=cmaes;
        opts.StopFitness=1e-10;
        % Overwrite default values with algorithm design values.
        if ismember('NPARENTS', b)
            useroptions.ad.nparents = round(nparents(i));opts.ParentNumber = useroptions.ad.nparents;
        end;
        if ismember('NU', b)
            useroptions.ad.nu = nu(i);
            opts.PopSize = round(nparents(i)*nu(i));
        end;
        % Run specific settings:
        useroptions.vars.configurationnumber = CONFIG(i);
        % SEED
        useroptions.obj.thisseed = SEED(i)+j;
        % the following is performed in cmaes.m:
        %rand('state',useroptions.obj.thisseed);
        %randn('state',useroptions.obj.thisseed);
        opts.Seed = useroptions.obj.thisseed;
        % Start one CMAES run:
        opts.Display = 'off'; opts.Plotting = 'off';
        opts.VerboseModulo = 0;
        %objectivefunctionhandle = str2func();
        [XMIN, FMIN, COUNTEVAL, STOPFLAG, OUT, BESTEVER]=cmaes(useroptions.pd.fname,5*ones(10,1), 1.5, opts);
        useroptions.obj.y = FMIN;
        fprintf('.');
        cmaesgenerateresfile(useroptions);
        % End of one CMA-ES run
    end
end
```
We recommend the adaption of the function getuseroptions.m, which specifies a generic options structure.

#### <span id="page-19-0"></span>6.2.2 getuseroptions.m

The function getuseroptions calls the function cmaesdemo1000.m which specifies the default settings for the algorithm and problem design. Based on these values, getuseroptions generates the structure useroptions, which is used during the optimization runs.

```
function useroptions = getuseroptions(filename)
userprefix = 'cmaes';
userfhandle = str2func(strcat(userprefix,filename)); % add es specific prefix for the configuration file
userfhandle();
```

```
useroptions = struct(...
    ...
    ... % ALGORITHM DESIGN
    'ad', struct(... % algorithm design from Table 6.3 in [Bart06a, p.97]
    'designfactorname1', '',... %factors to be tuned
    'nparents', nparents, ... % population size [cmaes]
    'designfactornamen', ''), ... 1/n-th factor to be tuned
    ...
    ... % PROBLEM DESIGN
    'pd', struct(...
    'fname', fname, ... % objective function
    'startpoint', startpoint,... % starting point (see also dim)<br>'lb'.         lb, ...     %Lower bounds of Initialization
    'lb', lb, ... %Lower bounds of Initialization<br>'ub', ub, ... %Upper bounds of Initialization
                     ub, ... %Upper bounds of Initialization
    'stepinit', stepinit, ... % initialization of the step sizes
    'delta', delta, ...% (machine precision) determine border for success
    'dim', dim, ... % problem dimension
    'init', init,... %initialization method
    'tmax', tmax, ... % maximum number of iterations
    'termcriteria', termcriteria,... % 'iterations', 'xDistance', 'yDistance'
    'noisetype', noisetype, ... %noise type to use. Either noNoise, additive or proportional
    'noisedistribution', noisedistribution, ... %noise Distribution to use. Either noNoise, normalDistributed or
    'noiselevel', noiselevel), ... %noise level of the distribution function
    ...
     ... % OPERATING SYSTEM
    'system', struct(...
    'unix', isunix),... %are we running Windows ("0") or Unix ("1")
    ...
    ... % file AND I/O
    'file', struct(...
    'dirname', userdirname,...
    'filename' , filename),...
    ...
    ... % TECHNICAL OBJECTIVE FUNCTION OPTIONS
    'obj', struct(...<br>'testset', t
                    testset, ...%set of test functions
    'moren', 2, ...%variable n for the More test set
    'morem', 2, ...%variable m for the More test set
    'moreopt', 1, ...%variable option for the More test set<br>'fhandle'. ©Sphere,...%function handle (use makeHandle
                   \mathcal{E} Sphere,... %function handle (use makeHandle.m to change handle \mathbb{g}m, ... %Value of Global Minima (Required if Error goal)
    'gm', gm, ... %Value of Global Minima (Required if Error goal is a termination criteria).
    'xopt', xopt, ...% x value of Global Minima, default value: repmat(Dim,xOpt)
    'successlimit', successlimit, ...% function values smaller than SuccessLimit are treated as successful
    'yreal', Inf, ... % best objective function value (YREAL) without noise
    'y', Inf, ... % best objective function values (Y) with noise
    'yalltime', Inf, ... % all time best function value (noisy)
    'succ', 0, ... % run terminated successfully (SUCC)
    'ybestlist', [],... %list of best function value from every generation (for one run only)
    'thisseed', 0), ... % seed used for this run
    ...
    ... % DISPLAY OPTIONS
    'disp', struct( ...
    'showrun', showrun, ... % Display best function value when the run is finished
    'showlogrun', showlogrun, ... % Display best function value when the run is finished
    'showcities', showcities, ... % Display best function value when the run is finished
    'showpoints', showpoints, ... % Display starting and end points
```

```
'showendpoints', showendpoints, ... % Display starting and end points
    'showsuccessfullstartpoints', showsuccessfullstartpoints, ... % Display starting and end points
    'showUnsuccessfullstartpoints', showunsuccessfullstartpoints, ... % Display starting and end points
    'interval', interval, ... %Notify about the progress after these many iterations (Default = 0 = 0FF)<br>'intervalsize', intervalsize, ... % interval length around the best
    'intervalsize', intervalsize, \dots'figurenumber', 1) ... %figure
   );
useroptions.ad.noffspring = round(nu*nparents);%number of offspring individuals
useroptions.file.dirname= strcat(useroptions.file.dirname,'/','spot04/');
useroptions.file.desfilename = strcat(useroptions.file.dirname,useroptions.file.filename,'.des');
useroptions.file.bestfilename = strcat(useroptions.file.dirname,useroptions.file.filename,'.bst');
useroptions.file.resfilename = strcat(useroptions.file.dirname,useroptions.file.filename,'.res') ;
useroptions.file.dacemodelname = strcat(useroptions.file.dirname,useroptions.file.filename,'.dac');
useroptions.file.bestconfiglistname = strcat(useroptions.file.dirname,useroptions.file.filename,'.bcl');
useroptions.file.xbestfilename = strcat(useroptions.file.dirname,useroptions.file.filename,'.xbst');
useroptions.file.finalbestfilename = strcat(useroptions.file.dirname,useroptions.file.filename,'.fbs');
```

```
useroptions.obj.ffandle = spotmakehandle(useroptions.pd.fname);
useroptions.pd.startpoint = useroptions.pd.startpoint * ones(1,useroptions.pd.dim);
```
#### <span id="page-21-0"></span>6.2.3 cmaesdemo1000.m

The file cmaesdemo1000.m is a classical configuration file. It defines the settings for the algorithm and problem design. For example, if you want to change the problem dimension, you do not have to change the MATLAB code, but the settings in this configuration file.

```
%CMAES:
%Algorithm design:
nparents = 1;
nu = 1;
%Problem design:
fname = 'fsphere';
tmax = 1000;
startpoint = 10;
1b = 10:
ub = 100;stepinit = 'detmod';
delta = 0:
dim = 100;
% Technical stuff
userdirname=pwd;
%
%The following parameters might be useful for future releases:
%
init = 'nunirnd';
termcriteria = 'iterations';
noisetype = 'noNoise';
noisedistribution = 'noNoise';
noiselevel = 0;
testset = 'gert';
gm = 0;xopt = 0;successlimit = 0.01;
showrun = 0;
```

```
showpoints = 0;
showendpoints = 0;
showsuccessfullstartpoints = 0;
showunsuccessfullstartpoints = 0;
interval = 0;
intervalsize = 100;
%
mutation = 'standard';
cities = 'loadst70';
showlogrun = 0;
showcities = 0;
```
#### <span id="page-22-0"></span>6.2.4 cmaesgenerateresfile

The cmaesspot.m function calls the function cmaesgenerateresfile.m to write data in the resfile format.

```
function cmaesgenerateresfile(options)
a = exist(options.file.resfilename,'file');
        if (a == 0)fid = fopen(options.file.resfilename,'w');
            fprintf(fid,'%s %s %s %s %s %s %s %s %s %s %s %s',...
                'Y','SUCC','NPARENTS','NU','FNAME','ITER',...
                'DIM',...
                'CONFIG','SEED');
            fclose(fid);
        end
        fid = fopen(options.file.resfilename,'a');
        fprintf(fid,'\n%g %d %d %g %s %d %d %d %d',...
            options.obj.y,...
            options.obj.succ, ...
            options.ad.nparents,...
            options.ad.nu,...
            options.pd.fname, ...
            options.pd.tmax,...
            options.pd.dim,...
            options.vars.configurationnumber,...
            options.obj.thisseed);
        fclose(fid);
```
#### <span id="page-22-1"></span>6.2.5 The Objective Function

For this demo, we have chosen the following objective function: fsphere.m which is located in the directory objectivefunctions.

```
function f=fsphere(x)f = sum(x.^2, 1);
```
#### <span id="page-22-2"></span>6.2.6 The Design File

Each line in the design file contains one run configuration. Note, each configuration can be repeated several times (with different seeds). Configuration 1 from the file demo1000.des is repeated twice, whereas configuration 2 is repeated only once:

<span id="page-23-4"></span>NPARENTS NU REPEATS CONFIG SEED STEP 2 2 2 1 123 1 7 4 1 2 123 1

#### <span id="page-23-0"></span>6.2.7 Testing the Interface

Now we are ready for testing the interface. We can call the cmaesspot.m function as follows:

cmaesspot('demo1000')

### <span id="page-23-1"></span>6.3 Parameter Tuning With SPO

Until now, we have implemented the interface for the algorithm. The algorithm is able to read manually created design files and write results to result files. Next, we will show how to generate design files automatically and how to use data from the result files to perform statistical analyses.

#### <span id="page-23-2"></span>6.3.1 Specifying the Region of Interest File

We specify the regions of interest for the design. The designs will be written to the design files. As we have chosen NPARENTS and NU, we write the demo1000.roi file which is located in the directory myspot04:

```
name low high isint pretty
NPARENTS 1 50 TRUE 'NPARENTS'
NU 2 5 FALSE 'NU'
```
#### <span id="page-23-3"></span>6.3.2 Specifying the SPO configuration file

Finally, we have to define the SPO predictor, the number of SPO runs etc., i.e. SPO specific parameters. These are written to the file demo1000.m which is also located in the directory myspot04:

```
meta = 0;
new=1;
designtype = 'lhd';
spotpredictor='tree';
%spotpredictor='dace';
defaulttheta=1;
loval=1E-3;
upval=100;
spotrmodel='regpoly0';
spotcmodel='corrgauss';
isotropic=0;
repeats=1;
maxrepeats=50;
mergetype=1;
```

```
ntestpointsperdim=10000;
seed=0;
na=40;
newdesignsize=2;
lhdsamples= 16;
doecenterpoints = 4;
lhdintervals=0;
budget=1000;
maxsteps=Inf;
spotdirname='spot04/';
dacemodelname='';
npoints=10;
tol=1.e-2;
algorithmname= 'spotga';
yname='Y';
verbosity=1;
```
#### <span id="page-24-0"></span>6.3.3 Starting SPOT

We are ready for the SPOT process. It can be called via

spotdriver('demo1000')

Please note, that myspot04 has to be chosen as the working directory and all subdirectories have to be included in the MATLAB path.

Summarizing, the following files are necessary for the SPOT, where xxx denotes the experiment name, e.g. demo1000:

xxx.roi: Region of interest.

xxx.m: SPOT configuration file.

- cmaesxxx.m: CMA-ES configuration file. Optimization problem configuration.
- cmaesspot.m: Interface to the cmaes.m algorithm. Read design file.
- getuseroptions.m: Read configuration from the cmaesxxx.m file and generate the options structure.

cmaesgenerateresfile.m: Generate the result file.

### <span id="page-24-1"></span>7 Documentation of SPOT Interfaces

The SPOT concept is very simple and can be used for any optimization algorithm that can read and write ASCII files.

SPOT proposes algorithm designs for the algorithm. The algorithm is run with these designs, results from these runs are written to *result files* (res-files). SPOT reads the res-files and builds a stochastic process model. Based on this model, new algorithm design points are generated and written to the *design file* (des-file). See also [Bartz-Beielstein et al.](#page-28-1) [\(2005b\)](#page-28-1).

#### <span id="page-25-0"></span>7.1 Design Files

Design files are ASCII files which store information columnwise. They consist of two parts: Header and body. The first line of a design file, the header, describes the variable names. Entries are separated by blanks. Each of the following lines contains information from one algorithm run. A minimum design file has two lines. It might contain the following information:

```
A REPEATS CONFIG SEED
2 3 1 123
```
"A" denotes the name of algorithm parameter to be tuned, e.g., NPARENTS. Each run is repeated three times with different random seeds, the first run uses seed 123. This is configuration 1.

Based on the values from the des-file the optimization algorithm is run. Its results are written to the res-file.

The header has to be the first line while the order of the other lines (rows) is arbitrary. The order of the columns is arbitrary, too. The example from above could be written as:

REPEATS CONFIG SEED A 3 1 123 2

#### <span id="page-25-1"></span>7.2 Result Files

The structure of result files is the same as for design files: They are des-files with one additional column which contains the result from the optimization runs. A minimum result file contains the following information:

Y A REPEATS CONFIG SEED 0.2 2 3 1 123

This might be one result from an experiment which is based on the des-file from above. The algorithm run yields an function value of  $Y = 0.2$ .

Based on the values from the res-file SPOT will fit a stochastic process model to predict promising design points.

### <span id="page-25-2"></span>8 Common Errors

Table [3](#page-26-0) lists errors, possible causes, and solutions.

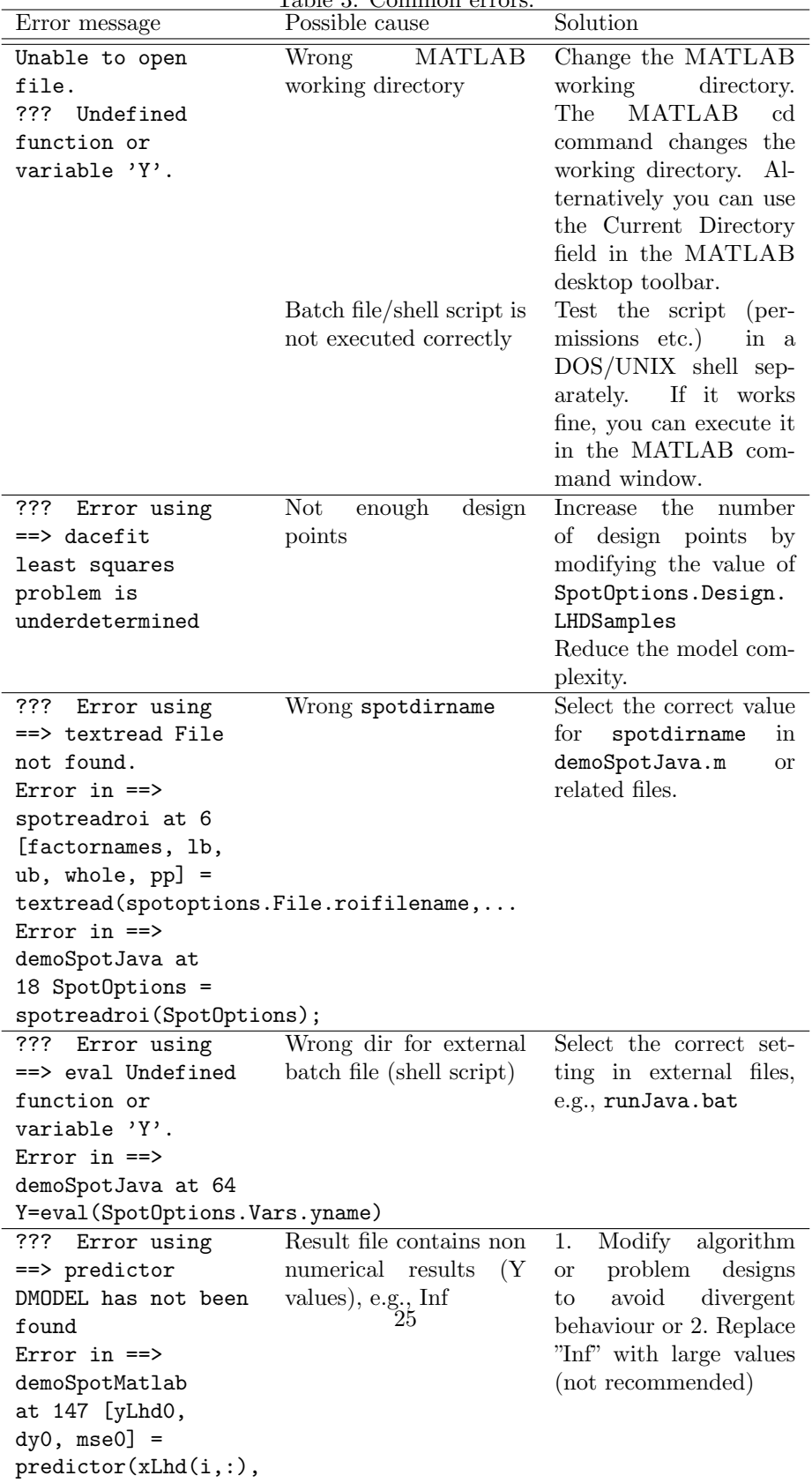

dmodel0);

<span id="page-26-0"></span>Table 3: Common errors.

## <span id="page-27-0"></span>9 FAQ

- *• Where can I find more information about the* DACE *toolbox?* Check: http://www2.imm.dtu.dk/˜hbn/dace/
- *• My optimization algorithm was written in JAVA, C, C++,... Can I use* SPOT*?*

You can use any language if your algorithm is able to handle des- and res-files.

- *• Does* SPOT *run without* MATLAB*?* No.
- *• My optimization algorithm is written in* MATLAB*. Is there a generic method to read des-files?*

Yes. Reading des-files from MATLAB can be done as follows.

1. Specify the algorithm design variables from your algorithm, e.g., mu and nu:

 $factornames = {'MU', 'NU'};$ 

2. Read the des-file:

tdfread(designfilename, ' ');

3. Overwrite default values with values from the des-file:

```
for i=1:length(factornames)
    A(i)=factornames(i);
end
for i=1:length(eval(A{i})) %number of experiments
    for j=1:REPEATS(i) %each experimental setting is
    % repeated REPEAT(i) times.
        % Overwrite default values with algorithm
        % design values.
        if ismember('MU', A)
            mu = MU(i);end
        if ismember('NU', A)
            nu = NU(i);end
        ...
        RUN YOUR ALGORITHM
        ...
        WRITE RESULT FILE
    end
end
```
- *• How can I evaluate an initial design specified in the ROI file without performing any sequential parameter optimization?* Set the value maxsteps=0; in the spot configuration file.
- *• I found a bug in the toolbox.* Please report bugs and suggestions for improvement to thomas.bartz-beielstein[at]fh-koeln.de.
- *• Is there any support available?* Currently we cannot provide any support.
- *• Is* SPOT *free?* Yes. SPOT is published under the GPL.
- *• Where can I find more information about experimental research, design of experiments (DOE), and design and analysis of computer experiments (DACE)?*

[Bartz-Beielstein](#page-28-0) [\(2006\)](#page-28-0) and [Santner et al.](#page-30-3) [\(2003\)](#page-30-3) are good starting points.

*• How can I quote this article?* Please mention [Bartz-Beielstein et al.](#page-29-9) [\(2006\)](#page-29-9) if you have used the SPO toolbox.

### References

- <span id="page-28-3"></span>Bartz-Beielstein, T. (2005). Evolution strategies and threshold selection. In Blesa Aguilera, M. J., Blum, C., Roli, A., and Sampels, M., editors, *Proceedings Second International Workshop Hybrid Metaheuristics (HM'05)*, volume 3636 of *Lecture Notes in Computer Science*, pages 104–115, Berlin, Heidelberg, New York. Springer.
- <span id="page-28-0"></span>Bartz-Beielstein, T. (2006). *Experimental Research in Evolutionary Computation—The New Experimentalism*. Springer, Berlin, Heidelberg, New York.
- <span id="page-28-2"></span>Bartz-Beielstein, T., Blum, D., and Branke, J. (2005a). Particle swarm optimization and sequential sampling in noisy environments. In Hartl, R. and Doerner, K., editors, *Proceedings 6th Metaheuristics International Conference (MIC2005)*, pages 89–94, Vienna, Austria.
- <span id="page-28-4"></span>Bartz-Beielstein, T., de Vegt, M., Parsopoulos, K. E., and Vrahatis, M. N. (2004a). Designing particle swarm optimization with regression trees. Interner Bericht des Sonderforschungsbereichs 531 Computational Intelligence CI–173/04, Universität Dortmund, Germany.
- <span id="page-28-1"></span>Bartz-Beielstein, T., Lasarczyk, C., and Preuß, M. (2005b). Sequential parameter optimization. In McKay, B. et al., editors, *Proceedings 2005 Congress on Evolutionary Computation (CEC'05), Edinburgh, Scotland*, volume 1, pages 773–780, Piscataway NJ. IEEE Press.
- <span id="page-29-9"></span>Bartz-Beielstein, T., Lasarczyk, C., and Preuß, M. (2006). Sequential parameter optimization toolbox. Technical Report CI–15 $x/06$ , Universität Dortmund, Germany.
- <span id="page-29-2"></span>Bartz-Beielstein, T. and Naujoks, B. (2004). Tuning multicriteria evolutionary algorithms for airfoil design optimization. Interner Bericht des Sonderforschungsbereichs 531 Computational Intelligence CI–159/04, Universität Dortmund, Germany.
- <span id="page-29-6"></span>Bartz-Beielstein, T., Parsopoulos, K. E., and Vrahatis, M. N. (2004b). Design and analysis of optimization algorithms using computational statistics. *Applied Numerical Analysis & Computational Mathematics (ANACM)*, 1(2):413–433.
- <span id="page-29-3"></span>Bartz-Beielstein, T., Preuß, M., and Markon, S. (2005c). Validation and optimization of an elevator simulation model with modern search heuristics. In Ibaraki, T., Nonobe, K., and Yagiura, M., editors, *Metaheuristics: Progress as Real Problem Solvers*, Operations Research/Computer Science Interfaces, pages 109–128. Springer, Berlin, Heidelberg, New York.
- <span id="page-29-5"></span>de Vegt, M. (2005). Einfluss verschiedener Parametrisierungen auf die Dynamik des Partikel-Schwarm-Verfahrens: Eine empirische Analyse. Interner Bericht der Systems Analysis Research Group SYS-3/05, Universität Dortmund, Fachbereich Informatik, Germany.
- <span id="page-29-8"></span>Hansen, N. and Ostermeier, A. (2001). Completely derandomized selfadaptation in evolution strategies. *Evolutionary Computation*, 9(2):159–195.
- <span id="page-29-7"></span>Lophaven, S., Nielsen, H., and Søndergaard, J. (2002). DACE—A Matlab Kriging Toolbox. Technical Report IMM-REP-2002-12, Informatics and Mathematical Modelling, Technical University of Denmark, Copenhagen, Denmark.
- <span id="page-29-4"></span>Markon, S., Kita, H., Kise, H., and Bartz-Beielstein, T., editors (2006). *Modern Supervisory and Optimal Control with Applications in the Control of Passenger Trac Systems in Buildings*. Springer, Berlin, Heidelberg, New York.
- <span id="page-29-1"></span>Mehnen, J., Michelitsch, T., Bartz-Beielstein, T., and Henkenjohann, N. (2004). Systematic analyses of multi-objective evolutionary algorithms applied to realworld problems using statistical design of experiments. In Teti, R., editor, *Proceedings Fourth International Seminar Intelligent Computation in Manufacturing Engineering (CIRP ICME'04)*, volume 4, pages 171–178, Naples, Italy.
- <span id="page-29-0"></span>Mehnen, J., Michelitsch, T., Bartz-Beielstein, T., and Lasarczyk, C. W. G. (2005). Multiobjective evolutionary design of mold temperature control using DACE for parameter optimization. In Pfutzner, H. and Leiss, E., editors, *Proceedings Twelfth International Symposium Interdisciplinary Electromagnetics, Mechanics, and Biomedical Problems (ISEM 2005)*, volume L11-1, pages 464–465, Vienna, Austria. Vienna Magnetics Group Reports.
- <span id="page-30-3"></span>Santner, T. J., Williams, B. J., and Notz, W. I. (2003). *The Design and Analysis of Computer Experiments*. Springer, Berlin, Heidelberg, New York.
- <span id="page-30-2"></span>Stoean, C., Preuss, M., Gorunescu, R., and Dumitrescu, D. (2005). Elitist Generational Genetic Chromodynamics - a New Radii-Based Evolutionary Algorithm for Multimodal Optimization. In McKay, B. et al., editors, *Proc. 2005 Congress on Evolutionary Computation (CEC'05)*, volume 2, pages 1839 – 1846, Piscataway NJ. IEEE Press.
- <span id="page-30-1"></span>Tosic, M. (2006). Evolutionäre Kreuzungsminimierung. Diploma thesis, University of Dortmund, Germany.
- <span id="page-30-0"></span>Weinert, K., Mehnen, J., Michelitsch, T., Schmitt, K., and Bartz-Beielstein, T. (2004). A multiobjective approach to optimize temperature control systems of moulding tools. *Production Engineering Research and Development, Annals of the German Academic Society for Production Engineering*, XI(1):77–80.

# Index

getuseroptions.m, [12](#page-13-1)

CONFIG, [23](#page-24-2)

demonstration, [3](#page-4-1) des-file, *see* design file design file, [22](#page-23-4)

installation, [2](#page-3-1)

MATLAB DACE toolbox, [2](#page-3-1)

region of interest (ROI), [7](#page-8-2) REPEATS, [23](#page-24-2) res-file, *see* result file result file, [22,](#page-23-4) [23](#page-24-2)

SEED, [23](#page-24-2) sequential parameter optimization (SPO), [1](#page-2-0) sequential parameter optimization toolbox (SPOT), [1](#page-2-0)